#### 12.1.34 Editors - Geometry Nodes Editor - Header - Add Menu - $\mathcal{S}$ **Texture**

# **Table of content**

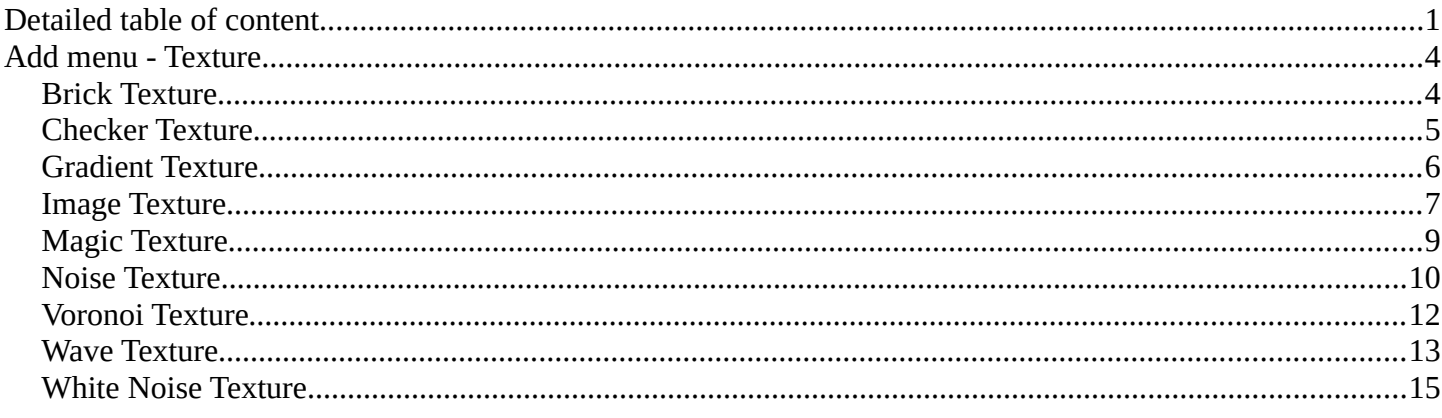

# <span id="page-0-0"></span>**Detailed table of content**

# **Detailed table of content**

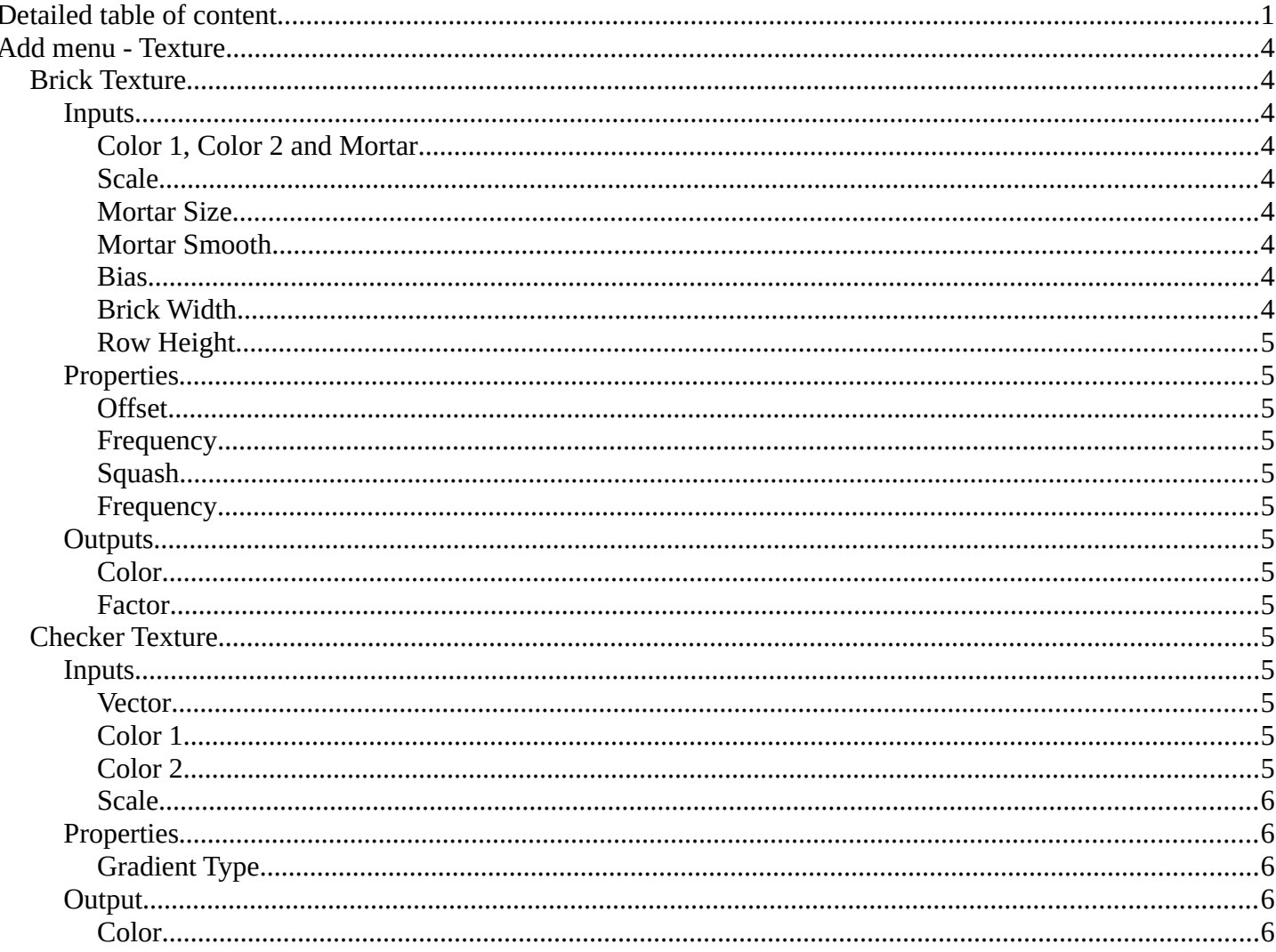

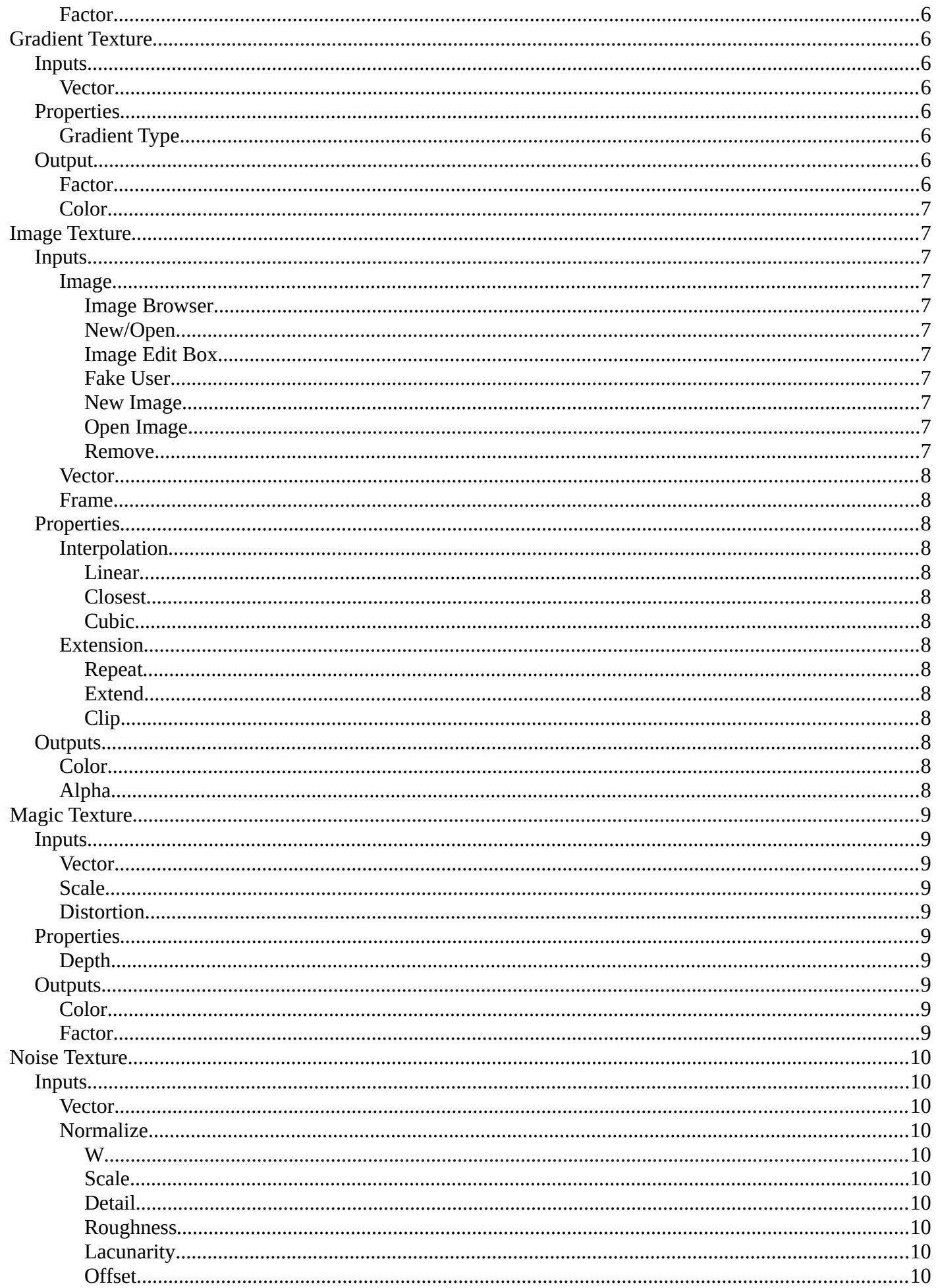

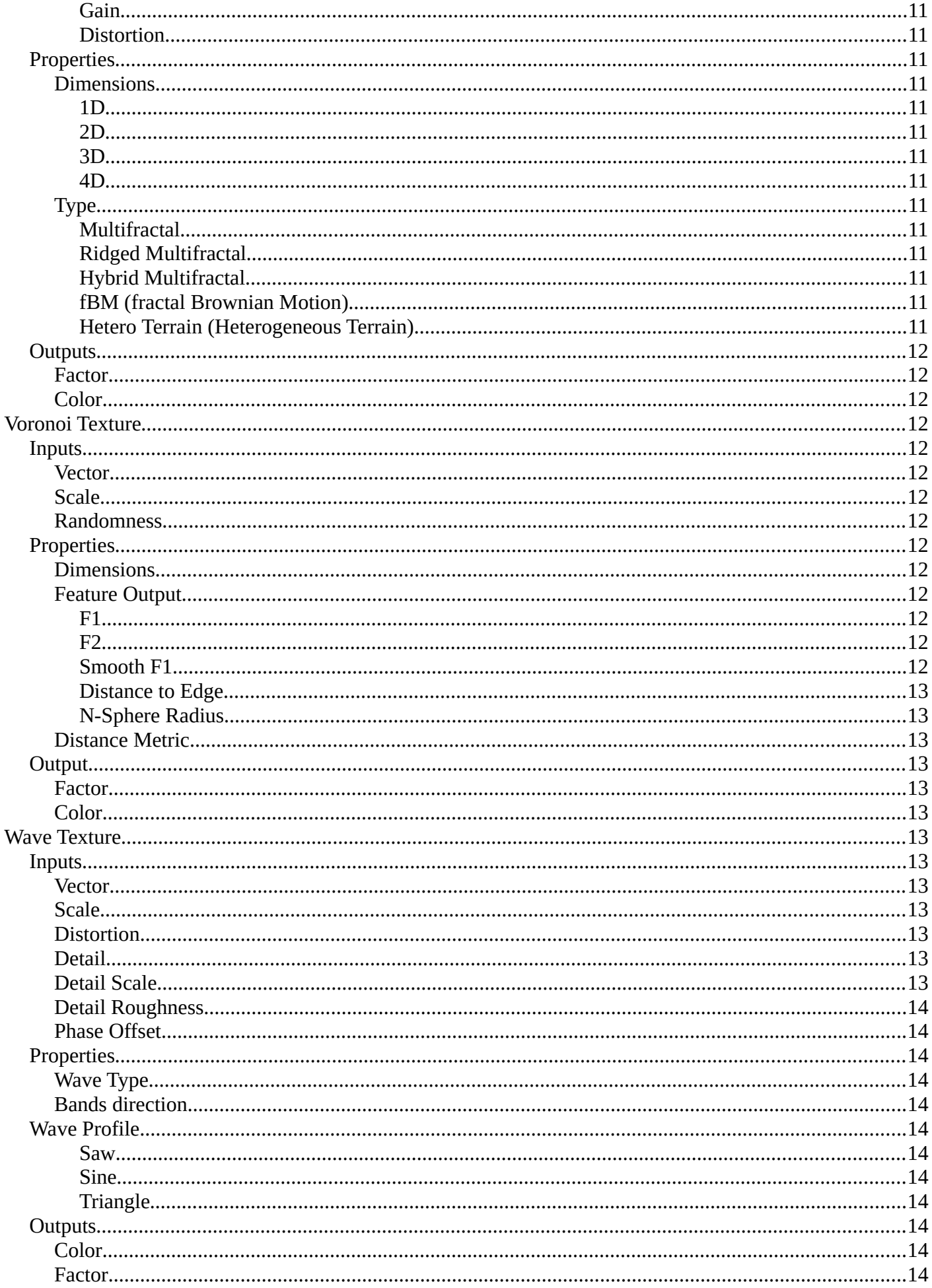

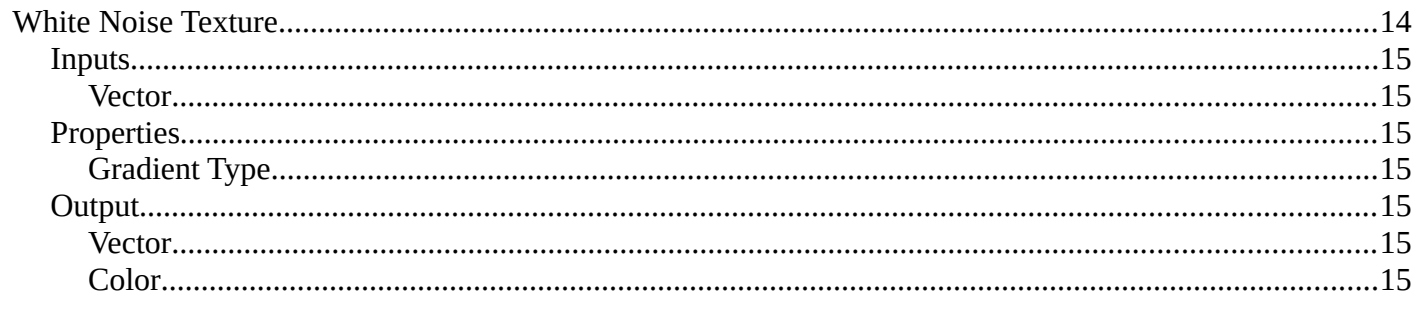

# <span id="page-3-0"></span>**Add menu - Texture**

#### Texture nodes.

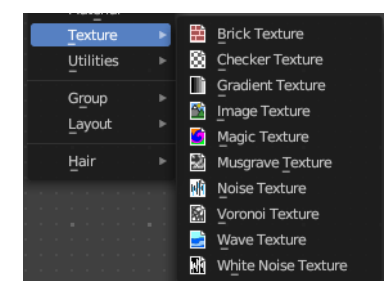

# <span id="page-3-1"></span>**Brick Texture**

The Brick Texture node is used to add a procedural brick texture.

## <span id="page-3-2"></span>**Inputs**

## <span id="page-3-3"></span>*Color 1, Color 2 and Mortar*

Color of the bricks and mortar.

## <span id="page-3-4"></span>*Scale*

Overall texture scale.

### <span id="page-3-5"></span>*Mortar Size*

The size of the filling between the bricks known as "mortar"; 0 means no mortar.

## <span id="page-3-6"></span>*Mortar Smooth*

Blurs/softens the edge between the mortar and the bricks. This can be useful with a texture and displacement textures.

### <span id="page-3-7"></span>*Bias*

The color variation between Color 1/2. Values of -1 and 1 only use one of the two colors; values in between mix the colors.

## <span id="page-3-8"></span>*Brick Width*

The width of the bricks.

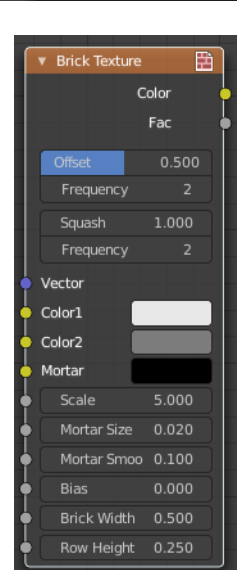

# <span id="page-4-0"></span>*Row Height*

The height of the brick rows.

# <span id="page-4-2"></span>**Properties**

## <span id="page-4-3"></span>*Offset*

Determines the brick offset of the various rows.

# <span id="page-4-4"></span>*Frequency*

Determines the offset frequency. A value of 2 gives an even/uneven pattern of rows.

## <span id="page-4-5"></span>*Squash*

Amount of brick squashing.

## <span id="page-4-6"></span>*Frequency*

Brick squashing frequency.

# <span id="page-4-7"></span>**Outputs**

## <span id="page-4-8"></span>*Color*

Texture color output.

## <span id="page-4-9"></span>*Factor*

Mortar mask  $(1 =$  mortar).

# <span id="page-4-1"></span>**Checker Texture**

Adds a checker texture.

# <span id="page-4-10"></span>**Inputs**

### <span id="page-4-11"></span>*Vector*

Vector input.

## <span id="page-4-12"></span>*Color 1*

The first checker color.

# <span id="page-4-13"></span>*Color 2*

The second checker color.

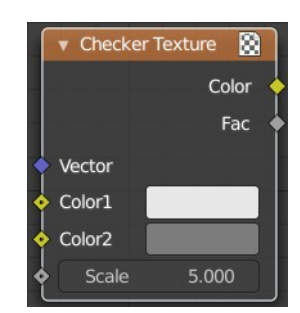

### <span id="page-5-1"></span>*Scale*

The scale of the checker texture.

# <span id="page-5-2"></span>**Properties**

# <span id="page-5-3"></span>*Gradient Type*

What gradient type to use.

# <span id="page-5-4"></span>**Output**

## <span id="page-5-5"></span>*Color*

The checker texture output.

## <span id="page-5-6"></span>*Factor*

Factor output.

# <span id="page-5-0"></span>**Gradient Texture**

Add a gradient texture.

### <span id="page-5-7"></span>**Inputs**

#### <span id="page-5-8"></span>*Vector*

Vector input.

## <span id="page-5-9"></span>**Properties**

# <span id="page-5-10"></span>*Gradient Type*

What gradient type to use.

# <span id="page-5-11"></span>**Output**

# <span id="page-5-12"></span>*Factor* Factor output.

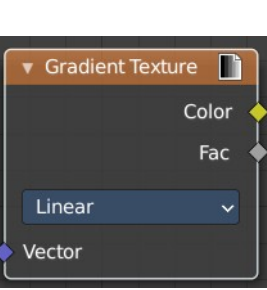

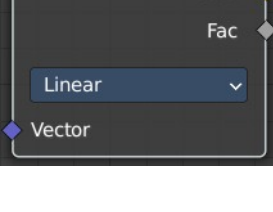

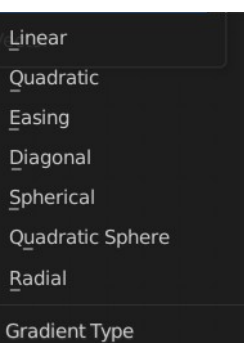

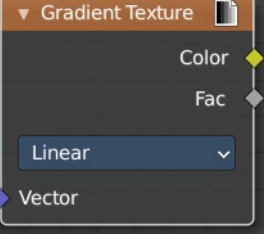

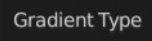

Radial

Quadratic Sphere

Linear Quadratic Easing Diagonal Spherical

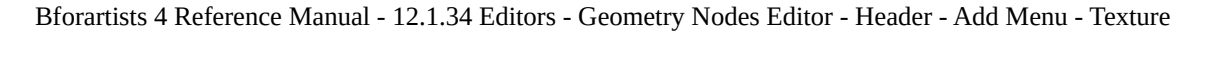

### <span id="page-6-1"></span>*Color*

Color output.

# <span id="page-6-0"></span>**Image Texture**

The Image Texture is used to add an image file as a texture.

### <span id="page-6-10"></span>**Inputs**

## <span id="page-6-2"></span>*Image*

The Image input. Open an image, choose an existing image, or generate a new image.

When you click at Open then a file browser opens up. When you click at New then a popup dialog opens. up where you can create a new image.

#### <span id="page-6-3"></span>**Image Browser**

The image browser at the left allows you to pick an already existing texture.

#### <span id="page-6-4"></span>**New/Open**

Create a new image, or open an image.

#### <span id="page-6-5"></span>**Image Edit Box**

The name of the image.

#### <span id="page-6-6"></span>**Fake User**

Keep the texture in the blend file even if it is not used.

#### <span id="page-6-7"></span>**New Image**

Create a new image.

The settings of this image can be further adjusted in the sidebar of the UV Editor.

#### <span id="page-6-8"></span>**Open Image**

Open an image.

#### <span id="page-6-9"></span>**Remove**

Remove the image. Note that it is still in the blend file as long as it has users, and as long as you haven't purged it. By saving and reloading the blend file for example.

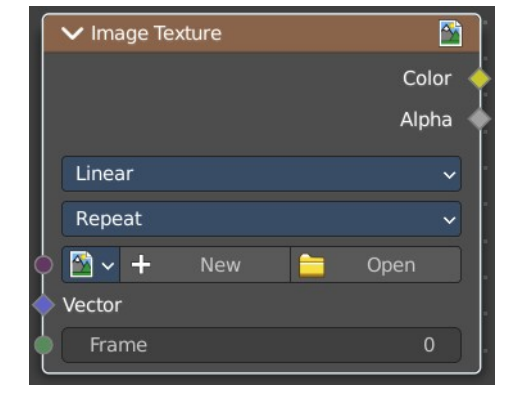

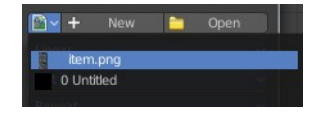

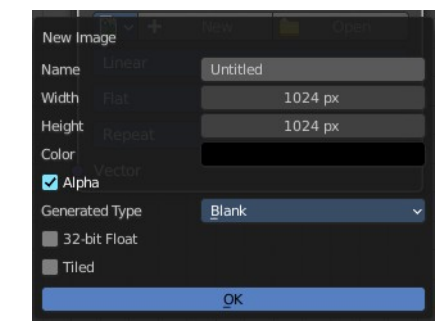

## <span id="page-7-0"></span>*Vector*

Texture coordinate for texture look-up. If this socket is left unconnected, UV coordinates from the active UV render layer are used.

# <span id="page-7-1"></span>*Frame*

The frame of an image sequence, if available.

# <span id="page-7-2"></span>**Properties**

## <span id="page-7-3"></span>*Interpolation*

Method to scale images up or down for rendering.

#### <span id="page-7-4"></span>**Linear**

Regular quality interpolation.

#### <span id="page-7-5"></span>**Closest**

No interpolation, use only closest pixel for rendering pixel art.

#### <span id="page-7-6"></span>**Cubic**

Smoother, better quality interpolation. For bump maps this should be used to get best results.

### <span id="page-7-7"></span>*Extension*

Extension defines how the image is extrapolated past the original bounds:

#### <span id="page-7-8"></span>**Repeat**

Will repeat the image horizontally and vertically giving tiled-looking result.

#### <span id="page-7-9"></span>**Extend**

Will extend the image by repeating pixels on its edges.

#### <span id="page-7-10"></span>**Clip**

Clip to the original image size and set all the exterior pixels values to transparent black.

## <span id="page-7-11"></span>**Outputs**

### <span id="page-7-12"></span>*Color*

RGB color from image. If the image has alpha, the color is premultiplied with alpha if the Alpha output is used, and unpremultiplied or straight if the Alpha output is not used.

# <span id="page-7-13"></span>*Alpha*

Alpha channel from image.

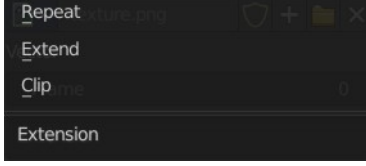

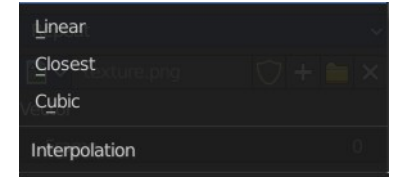

# <span id="page-8-0"></span>**Magic Texture**

The Magic Texture node is used to add a procedural psychedelic color texture.

# <span id="page-8-1"></span>**Inputs**

# <span id="page-8-2"></span>*Vector*

Texture coordinate to sample texture at; defaults to Generated texture coordinates if the socket is left unconnected.

## <span id="page-8-3"></span>*Scale*

Scale of the texture.

# <span id="page-8-4"></span>*Distortion*

Amount of distortion.

# <span id="page-8-5"></span>**Properties**

# <span id="page-8-9"></span>*Depth*

Number of iterations.

# <span id="page-8-6"></span>**Outputs**

## <span id="page-8-7"></span>*Color*

Texture color output.

# <span id="page-8-8"></span>*Factor*

Texture intensity output.

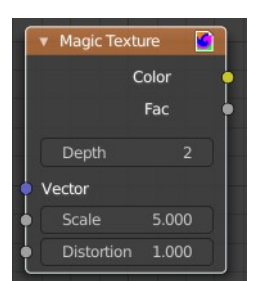

# <span id="page-9-0"></span>**Noise Texture**

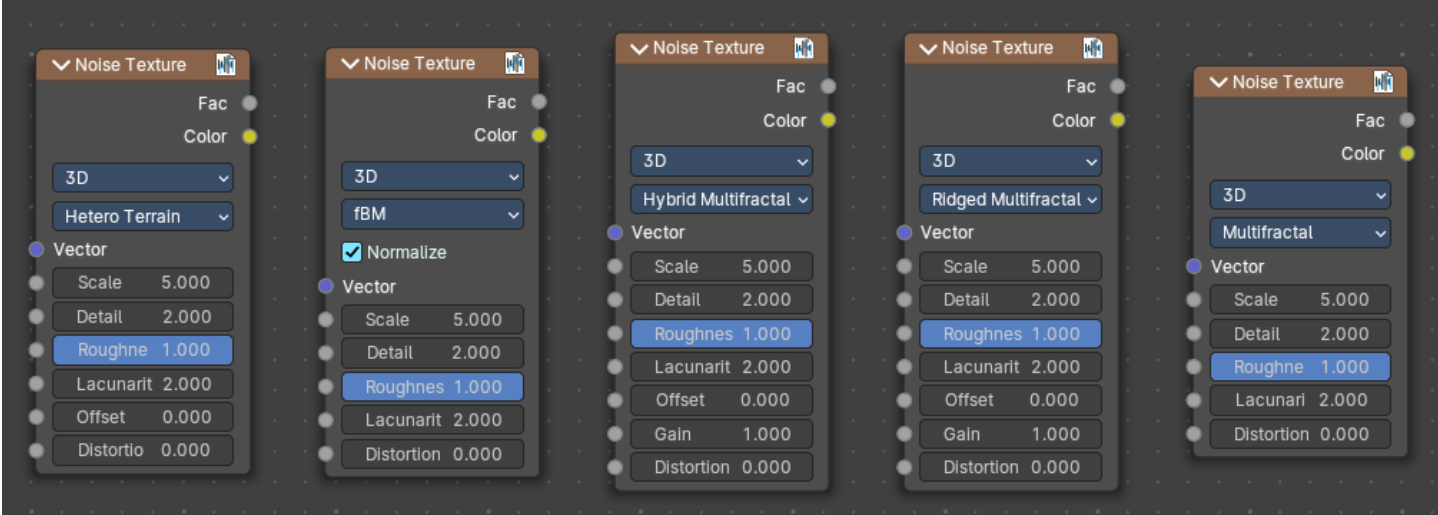

The Noise Texture node evaluates a fractal Perlin noise at the input texture coordinates. This nodes allows great control over how noise octaves are combined.

# <span id="page-9-1"></span>**Inputs**

The inputs are dynamic, they become available if needed depending on the node properties.

## <span id="page-9-2"></span>*Vector*

Texture coordinate to evaluate the noise at; defaults to Generated texture coordinates if the socket is left unconnected.

## <span id="page-9-3"></span>*Normalize*

Normalize the output to the 0 - 1 range.

### <span id="page-9-4"></span>**W**

Texture coordinate to evaluate the noise at. Appears with 4 dimensions.

#### <span id="page-9-5"></span>**Scale**

Scale of the base noise octave.

### <span id="page-9-6"></span>**Detail**

Number of noise octaves. The fractional part of the input is multiplied by the magnitude of the highest octave. Higher number of octaves corresponds to a higher render time.

### <span id="page-9-7"></span>**Roughness**

Adds a roughness noise.

### <span id="page-9-8"></span>**Lacunarity**

The scale of a perlin noise octave relative to the perlin noise octave from the previous octave.

#### <span id="page-9-9"></span>**Offset**

An added offset to each octave, determines the level where the highest octave will appear.

#### <span id="page-10-0"></span>**Gain**

An extra multiplier to tune the magnitude of octaves.

#### <span id="page-10-1"></span>**Distortion**

Amount of distortion.

# <span id="page-10-2"></span>**Properties**

### <span id="page-10-3"></span>*Dimensions*

The dimensions of the space to evaluate the noise in.

#### <span id="page-10-4"></span>**1D**

Evaluate the noise in 1D space at the input W.

#### <span id="page-10-5"></span>**2D**

Evaluate the noise in 2D space at the input Vector. The Z component is ignored.

#### <span id="page-10-6"></span>**3D**

Evaluate the noise in 3D space at the input Vector.

#### <span id="page-10-7"></span>**4D**

Evaluate the noise in 4D space at the input Vector and the input W as the fourth dimension.

#### <span id="page-10-8"></span>*Type*

Type of the perlin noise texture.

#### <span id="page-10-9"></span>**Multifractal**

The result is more uneven (varies with location), more similar to a real terrain. Uses a multiplicative cascade.

#### <span id="page-10-10"></span>**Ridged Multifractal**

Creates sharp peaks. Calculates the absolute value of the noise, creating "canyons", and then flips the surface upside down.

#### <span id="page-10-11"></span>**Hybrid Multifractal**

Creates peaks and valleys with different roughness values, like real mountains rise out of flat plains. Combines the additive cascade with a multiplicative cascade.

#### <span id="page-10-12"></span>**fBM (fractal Brownian Motion)**

Produces an unnatural homogeneous and isotropic result. Uses an additive cascade, the values are simply added together.

### <span id="page-10-13"></span>**Hetero Terrain (Heterogeneous Terrain)**

Similar to Hybrid Multifractal creates a heterogeneous terrain, but with the likeness of river channels.

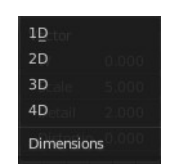

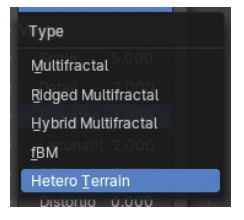

# <span id="page-11-1"></span>**Outputs**

## <span id="page-11-13"></span>*Factor*

Value of fractal noise.

# <span id="page-11-2"></span>*Color*

Color with different fractal noise in each component.

# <span id="page-11-0"></span>**Voronoi Texture**

Add a voronoi texture.

# <span id="page-11-3"></span>**Inputs**

## <span id="page-11-4"></span>*Vector*

Vector input

## <span id="page-11-5"></span>*Scale*

The scale of the voronoi texture.

## <span id="page-11-6"></span>*Randomness*

The detail of the voronoi texture.

# <span id="page-11-7"></span>**Properties**

### <span id="page-11-8"></span>*Dimensions*

How many dimensions to use for the voronoi texture.

# <span id="page-11-9"></span>*Feature Output*

Feature output mode.

## <span id="page-11-10"></span>**F1**

Computes the distance to the closest point as well as its position and color.

### <span id="page-11-11"></span>**F2**

Computes the distance to the second closest point as well as its position and color.

### <span id="page-11-12"></span>**Smooth F1**

Smoothed version of F1.Weighted sum of neighbor voronoi cells.

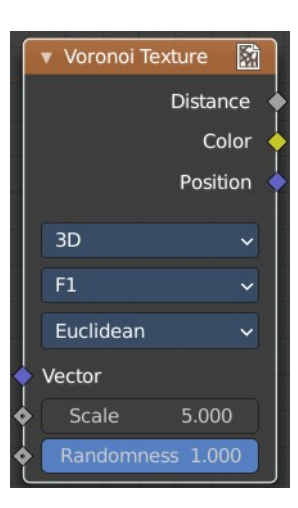

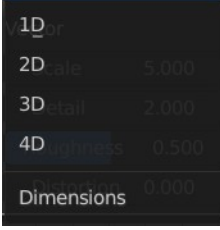

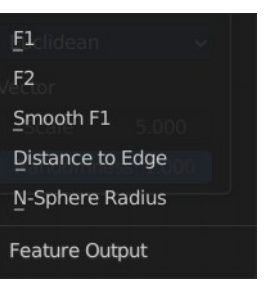

#### <span id="page-12-1"></span>**Distance to Edge**

Computes the distance to the edge of the voronoi cell.

#### <span id="page-12-2"></span>**N-Sphere Radius**

Computes the radius of the n-sphere inscribed in the voronoi cell.

#### <span id="page-12-3"></span>*Distance Metric*

Distance calculation mode. The modes are different mathematical methods.

## <span id="page-12-4"></span>**Output**

#### <span id="page-12-5"></span>*Factor*

Factor output.

#### <span id="page-12-6"></span>*Color*

Color output.

# <span id="page-12-0"></span>**Wave Texture**

The Wave Texture node adds procedural bands or rings with noise distortion.

### <span id="page-12-7"></span>**Inputs**

#### <span id="page-12-8"></span>*Vector*

Texture coordinate to sample texture at; defaults to Generated texture coordinates if the socket is left unconnected.

#### <span id="page-12-9"></span>*Scale*

Overall texture scale.

### <span id="page-12-10"></span>*Distortion*

Amount of distortion of the wave (similar to the Marble texture in Blender Internal).

### <span id="page-12-11"></span>*Detail*

Amount of distortion noise detail.

### <span id="page-12-12"></span>*Detail Scale*

Scale of distortion noise.

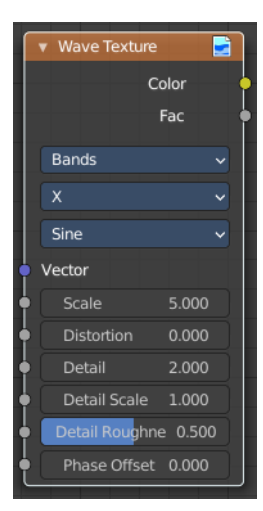

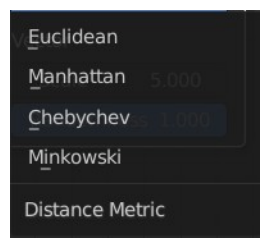

# <span id="page-13-1"></span>*Detail Roughness*

Adds a roughness noise.

# <span id="page-13-2"></span>*Phase Offset*

Set an offset for the phase.

# <span id="page-13-3"></span>**Properties**

## <span id="page-13-12"></span>*Wave Type*

Bands or Rings shaped waves.

## <span id="page-13-4"></span>*Bands direction*

In which direction the bands should point.

# <span id="page-13-5"></span>**Wave Profile**

Controls the shape and look of the wave type.

#### <span id="page-13-6"></span>**Saw**

Uses a saw tooth profile.

<span id="page-13-7"></span>**Sine** Uses the standard sine profile.

<span id="page-13-8"></span>**Triangle** Uses a triangle shape.

# <span id="page-13-9"></span>**Outputs**

### <span id="page-13-10"></span>*Color*

Texture color output.

## <span id="page-13-11"></span>*Factor*

Texture intensity output.

# <span id="page-13-0"></span>**White Noise Texture**

Add a white noise texture.

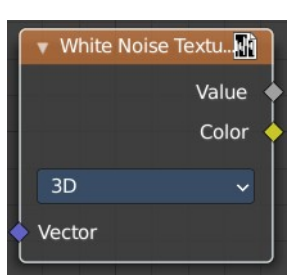

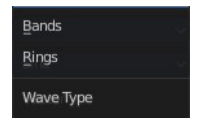

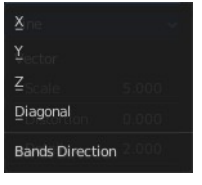

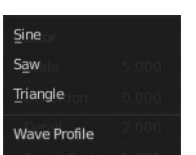

# <span id="page-14-0"></span>**Inputs**

## <span id="page-14-1"></span>*Vector*

Vector input.

# <span id="page-14-2"></span>**Properties**

# <span id="page-14-3"></span>*Gradient Type*

What gradient type to use.

Linear Quadratic Easing Diagonal Spherical Quadratic Sphere Radial **Gradient Type** 

# <span id="page-14-4"></span>**Output**

## <span id="page-14-5"></span>*Vector*

Factor output.

# <span id="page-14-6"></span>*Color*

Color output.